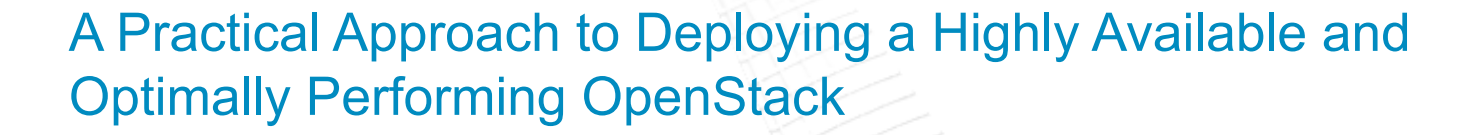

Manuel Silveyra Senior Cloud Architect Shaun Murakami Senior Cloud Architect Jeffrey Yang STSM, Cloud & Smarter Infrastructure Tony Yang Staff Software Engineer

OpenStack Summit **May 12-16, 2014**  Atlanta, Georgia

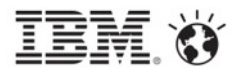

## Agenda

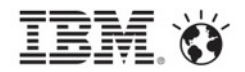

- Active-Passive HA
- Demo
- **Active-Active HA**
- HA Orchestration with Heat and Chef
- Questions

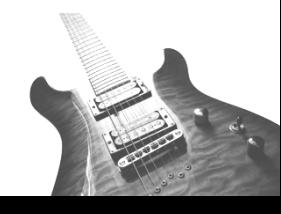

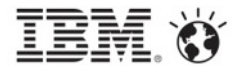

# Active-Passive High Availability

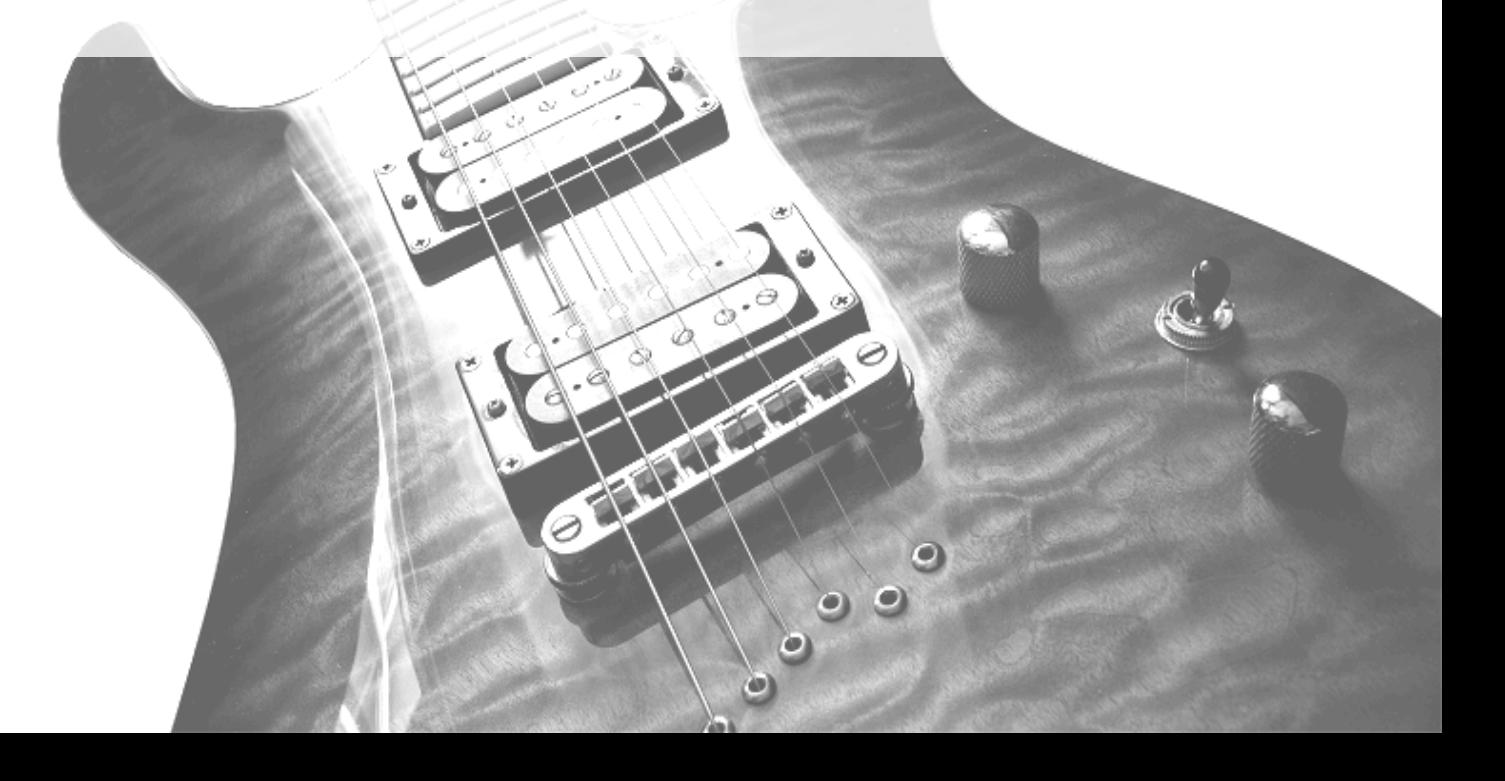

## Introduction and Background

![](_page_3_Picture_1.jpeg)

### **Goal:**

- Database High Availability
- Data Persistence
- Persistent IP Addressing

### **Architectural Decisions:**

- For a Production Environment
- Data Persistence was Paramount

![](_page_3_Picture_9.jpeg)

### High Level Architecture

![](_page_4_Picture_1.jpeg)

![](_page_4_Figure_2.jpeg)

![](_page_4_Picture_3.jpeg)

### Demo

![](_page_5_Picture_1.jpeg)

![](_page_5_Picture_13.jpeg)

![](_page_5_Picture_3.jpeg)

![](_page_6_Picture_0.jpeg)

# Active-Active High Availability

![](_page_6_Picture_2.jpeg)

![](_page_7_Picture_1.jpeg)

### **Goal:**

- § Improve the stability, reliability, and scalability over previous OpenStack deployments.
- Provide a robust platform for PaaS workloads.

### **Cloud Foundry Workload Characteristics:**

- **Bursty deployments**
- Large storage consumption
- High network I/O
- High API utilization

![](_page_7_Picture_10.jpeg)

### Architectural Decisions

### § **Scale Out** vs. Scale Up

- ‒ Makes it possible to meet workload capacity demands
- ‒ Compliments Cloud Foundry's resilient architecture

### **Example 23 Active-Passive HA Passive HA**

- ‒ Distributed utilization
- Improved response time
- ‒ Improved failover time

![](_page_8_Picture_9.jpeg)

### Architecture Overview

![](_page_9_Picture_1.jpeg)

![](_page_9_Figure_2.jpeg)

# Messaging HA – RabbitMQ Clustering

![](_page_10_Figure_1.jpeg)

■ RabbitMQ Clustering is easy to set up:

Copy .erlang.cookie file to all servers rabbitmq-server -detached rabbitmqctl stop\_app rabbitmqctl join\_cluster <server> rabbitmqctl start\_app

■ Define the HA queues (for version 3+):

rabbitmqctl set policy HA '^(?!amq\.).\*' '{"ha-mode": "all"}'

§ RabbitMQ Monitoring helps diagnose some performance issues

![](_page_10_Figure_7.jpeg)

![](_page_10_Figure_8.jpeg)

## Database HA – MySQL & Galera

![](_page_11_Picture_1.jpeg)

- Galera replication works...
	- ‒ Except when multiple nodes try to update the same row, then Galera returns a deadlock.
- § Use Active/Standby configuration for the cluster whenever you will write to the database.

### ■ Performance tweaks:

```
max_connections=1000
key_buffer_size=2048M
innodb_buffer_pool_size=4096M
thread cache size=32
table_cache=1024
```
![](_page_11_Figure_7.jpeg)

![](_page_11_Figure_8.jpeg)

## Load Balancing with a Virtual IP

![](_page_12_Figure_1.jpeg)

■ The use of a load balancer allows us to quickly and easily scale-out and manage services behind them

![](_page_12_Figure_3.jpeg)

- HAProxy Load balancer
- The Stats functionality is a great way to monitor and debug the environment
- Timeouts matter. We're still tweaking so your suggestions would be welcome.
	- In our data node, we found that much longer timeouts worked best.
	- ‒ For the other services, defaults available in the web worked well.

![](_page_12_Figure_9.jpeg)

### KeepAlived – Manages the virtual IP

Remember to have unique virtual router id's for each cluster in your environment

![](_page_12_Picture_12.jpeg)

### HA across the Data Nodes

![](_page_13_Picture_1.jpeg)

![](_page_13_Figure_2.jpeg)

![](_page_13_Picture_3.jpeg)

## Primary Active-Passive Configuration

![](_page_14_Picture_1.jpeg)

### **Active-Active data replication**

![](_page_14_Figure_3.jpeg)

![](_page_14_Figure_4.jpeg)

### HAProxy configuration

```
listen mysql-cluster 
     bind *:3306 
     mode tcp 
     option tcpka 
     option mysql-check user haproxy_check 
     balance leastconn 
     server mysql-1 10.81.25.194:3306 check 
     server mysql-2 10.81.25.195:3306 check backup 
     server mysql-3 10.81.25.196:3306 check backup
```
### Distributed Active-Passive Configuration

![](_page_15_Picture_1.jpeg)

### **Active-Active data replication**

![](_page_15_Figure_3.jpeg)

### HAProxy configuration

```
16 © 2014 IBM Corporation 
   listen mysql-cluster-nova | keystone | etc 
        bind *:3307 | 3308 | 3309 
        mode tcp 
        option tcpka 
        option mysql-check user haproxy_check 
        balance leastconn 
       server mysql-1 10.81.25.194:3306 check | backup | backup
       server mysql-2 10.81.25.195:3306 check backup | | backup
        server mysql-3 10.81.25.196:3306 check backup | backup |
```
### OpenStack Services

![](_page_16_Picture_1.jpeg)

§ OpenStack services should be registered in Keystone with the corresponding VIP as it's target IP

![](_page_16_Figure_3.jpeg)

![](_page_16_Picture_42.jpeg)

## Cloud Controller HA

![](_page_17_Picture_1.jpeg)

SQL configuration in service.config files should point to their ports

sql\_connection = mysql://svc\_user:svc\_password@mysql\_lb\_ip:port/service\_database

Enable HA queues in service.config files

```
rpc_backend = nova.openstack.common.rpc.impl_kombu 
rabbit_hosts = 10.81.25.194:5672,10.81.25.195:5672,10.81.25.196:5672 
rabbit_ha_queues = True
```
- § Haproxy Configuration
	- ‒ /etc/haproxy/haproxy.conf

```
listen service_name 
  bind *:service_port 
  balance roundrobin 
   option tcpka 
   option httpchk 
   option tcplog 
  server controller1 controller1_IP:service_port check inter 2000 rise 2 fall 5
  server controller2 controller2 IP:service port check inter 2000 rise 2 fall 5
```
![](_page_17_Figure_9.jpeg)

![](_page_17_Picture_10.jpeg)

## Storage Node HA

![](_page_18_Picture_1.jpeg)

• SQL configuration in service.config files should point to their ports

sql\_connection = mysql://svc\_user:svc\_password@mysql\_lb\_ip:port/service\_database

Enable HA queues in service.config files

```
rpc_backend = nova.openstack.common.rpc.impl_kombu 
rabbit_hosts = 10.81.25.194:5672,10.81.25.195:5672,10.81.25.196:5672 
rabbit_ha_queues = True
```
### § Haproxy Configuration

‒ /etc/haproxy/haproxy.conf

```
listen service_name 
  bind *:service_port 
  balance source 
   option tcpka 
   option httpchk 
   option tcplog 
  server controller1 controller1 IP:service port check inter 2000 rise 2 fall 5
  server controller2 controller2 IP:service port check inter 2000 rise 2 fall 5
```
![](_page_18_Figure_9.jpeg)

![](_page_18_Picture_10.jpeg)

## Active-Passive Nova/Cinder Schedulers

![](_page_19_Picture_1.jpeg)

Pacemaker – Cluster Resource Manager

- § Disable STONITH
- Ignore the quorum policy
- Set resource sticky-ness to prevent resource fallbacks

![](_page_19_Figure_6.jpeg)

![](_page_19_Picture_7.jpeg)

## Network HA – Nova Network Multi Host

- No single point of failure
- Each compute node acts as its own gateway
- Failure of a compute node will not affect VMs on other nodes
- § Compute Host must run the following services:
	- ‒ openstack-nova-compute
	- ‒ openstack-nova-network
	- ‒ openstack-nova-api-metadata

### § Nova Configuration

‒ /etc/nova/nova.conf

```
[Default]
multi_host=True 
send arp for ha=True
update dns entries=True
dns update periodic interval=60
```
![](_page_20_Figure_11.jpeg)

![](_page_20_Picture_12.jpeg)

### Lessons Learned

![](_page_21_Picture_1.jpeg)

### • Nova and Cinder Scheduler in HA environments

- ‒ The service(s) listens on the bus and responds to messages.
- No coordination between services.
- ‒ Example: Duplication of provision requests to a single compute node.
- ‒ Solution: A way to guarantee a single server will respond to a request.

### • MySQL/Galera write locks

- ‒ Simultaneous writes can cause errors or deadlocks.
- ‒ Solution: Provide OpenStack with a way to write to a port and read from a different port.

### • Out of the box configurations are too broad.

- ‒ Further investigation into tuning options is required.
- § A couple of bugs have been opened with (and fixed in) OpenStack related to rabbit\_hosts
	- ‒ Our suggestion was to manually define different order per configuration file, but this has been recently fixed.
	- ‒ https://review.openstack.org/#/c/81962/

![](_page_21_Picture_15.jpeg)

![](_page_22_Picture_0.jpeg)

# HA Orchestration with Heat and Chef

![](_page_22_Picture_2.jpeg)

### Problems

![](_page_23_Picture_1.jpeg)

- An installer should be there to streamline the installation/configuration steps
- An installer might not be enough...
	- ‒ Usually designed from a development/test perspective
	- ‒ Not able to satisfy real, complex production need network topologies, high availability, etc.

![](_page_23_Picture_6.jpeg)

## Heat + Chef

![](_page_24_Picture_1.jpeg)

- Chef to manipulate a single node
	- Cookbooks, roles, environments
- Heat to manage the whole deployment
	- ‒ Templates

![](_page_24_Picture_6.jpeg)

## Deployment service

![](_page_25_Picture_1.jpeg)

• Under cloud + over cloud

### ■ Under cloud

- An all-in-one OpenStack deployment
- Used to spawn over clouds

### ■ Over cloud

- ‒ The actual service
- Described by templates
- ‒ Where all possibilities lie

![](_page_25_Picture_10.jpeg)

### Deployment service (cont.)

![](_page_26_Picture_1.jpeg)

![](_page_26_Picture_2.jpeg)

![](_page_26_Picture_3.jpeg)

### **Resources**

![](_page_27_Picture_1.jpeg)

```
"control": {
     "Type": "IBM::SCO::Node",
     "Properties": {
           "Address": "CENTRAL2_ADDR",
           "User": "root",
           ! !"Password": "passw0rd",
           "KeyFile": "/home/heat/.ssh/zq key"
     },
     "Metadata": {
           ! !"chef-runlist": "role[primary]",
           "order": 1
     }
},
```

```
"standby": {
     "Type": "IBM::SCO::Node",
     "Properties": {
           "Address": "CENTRAL3_ADDR",
           "User": "root",
           ! !"Password": "passw0rd",
           "KeyFile": "/home/heat/.ssh/zq key"
     },
     "Metadata": {
           ! !"chef-runlist": "role[secondary]",
           "order": 2
     }
```
![](_page_27_Picture_4.jpeg)

},

### **Environments**

![](_page_28_Picture_1.jpeg)

```
"orchestration": {
    "debug": "ENABLE_DEBUG",
    "identity service chef role": "os-identity",
    "rabbit server chef role": "os-ops-messaging"
},
...
"network": {
    "service type": "NETWORK TYPE",
    "network manager": "NETWORK MANAGER"
},
```
![](_page_28_Picture_3.jpeg)

### **Parameters**

![](_page_29_Figure_1.jpeg)

```
"EnableOSDebug": {
    "Description": "Enable OpenStack debug mode",
    "Type": "String",
    "Default": "false"
},
"NetworkManager": {
    "Description": "Network manager type of OpenStack",
    "Type": "String",
    "Default": "nova.network.manager.VlanManager"
},
```
![](_page_29_Picture_3.jpeg)

## **Outputs**

![](_page_30_Picture_1.jpeg)

```
"ENABLE_DEBUG": {
    "Value": {
         "Ref": "EnableOSDebug"
    }
},
"NETWORK_MANAGER": {
    "Value": {
         "Ref": "NetworkManager"
    }
},
```
![](_page_30_Picture_3.jpeg)

![](_page_31_Picture_0.jpeg)